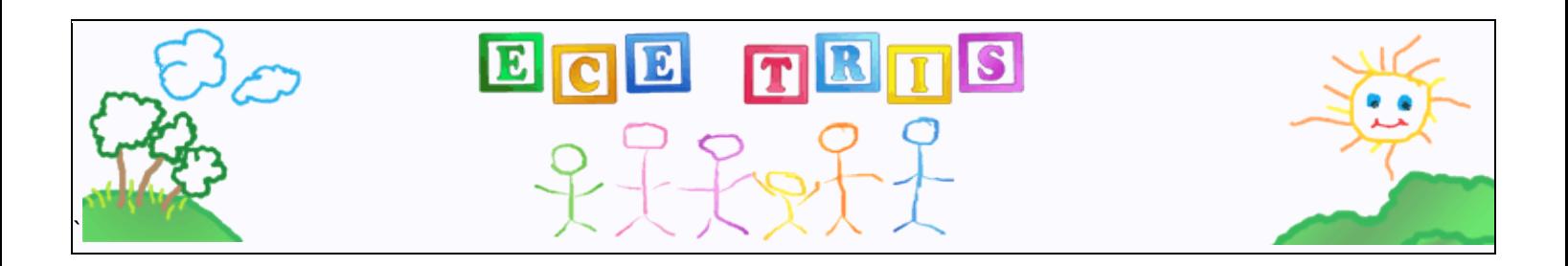

# **WHAT IS ECE-TRIS?**

ECE-TRIS is a web-based system designed for the Division of Child Care to serves all early care and education professionals in Kentucky. The ECE-TRIS system provides 24-hour access to comprehensive data for customized reports. The system provides aggregate data on training hours, training participants, training requirements, and other related information.

For the past 20 years, the Training Records Information System Unit has provided quality data management and reporting services to the Cabinet for Health and Family Services. ECE-TRIS was developed using this expertise resulting in a comprehensive system which serves all early care and education professionals in Kentucky. ECE-TRIS was designed and developed with an open database structure that supports new initiatives. ECE-TRIS employs experienced team members who understand the importance of the consistency, quality and integrity of data for use in high-quality reports. The ECE-TRIS team is proud of their role in capturing professional development activities for the early care and education professionals involved in the care of Kentucky's children.

## **WHAT ARE THE BENEFITS OF ECE-TRIS?**

#### **Learners can use ECE-TRIS to:**

- Take ownership of their professional development with the ability to view and print their comprehensive training record at any time
- Locate professional development opportunities utilizing the public training calendar

#### **Employer Contacts are able to:**

- View and print their staff's training records for professional development planning and licensing requirements, if applicable.
- View and print reports reflecting comprehensive training information for all staff

## **WHY IS MY CREDIT GOING INTO TRIS?**

Prior to the development of TRIS there was not one location that was capable for capturing training data for all early care and education professionals. The Division of Child (DCC) recognized the need to identify the population and what training was occurring. DCC management understood that to improve the quality of care and increase professionalism in the field they needed to assess where the gaps were in training and where improvement was needed. The reporting features of TRIS have allowed many user types to gather training data from the individual, employer, training agency and state level. Your credit for events entered into TRIS will be recorded and accessible to you online anytime you need to obtain them reducing the need for certificate gathering. Your TRIS portfolio of professional develop awaits your login!

# **Instructions on how to log in and navigate the ECE–TRIS website** https://tris.eku.edu/ece

Step 1 - Enter the website<https://tris.eku.edu/ece> into the address bar of your internet browser

 $\cdot \cdot$  It's a good idea to bookmark this website or save it to your favorites.

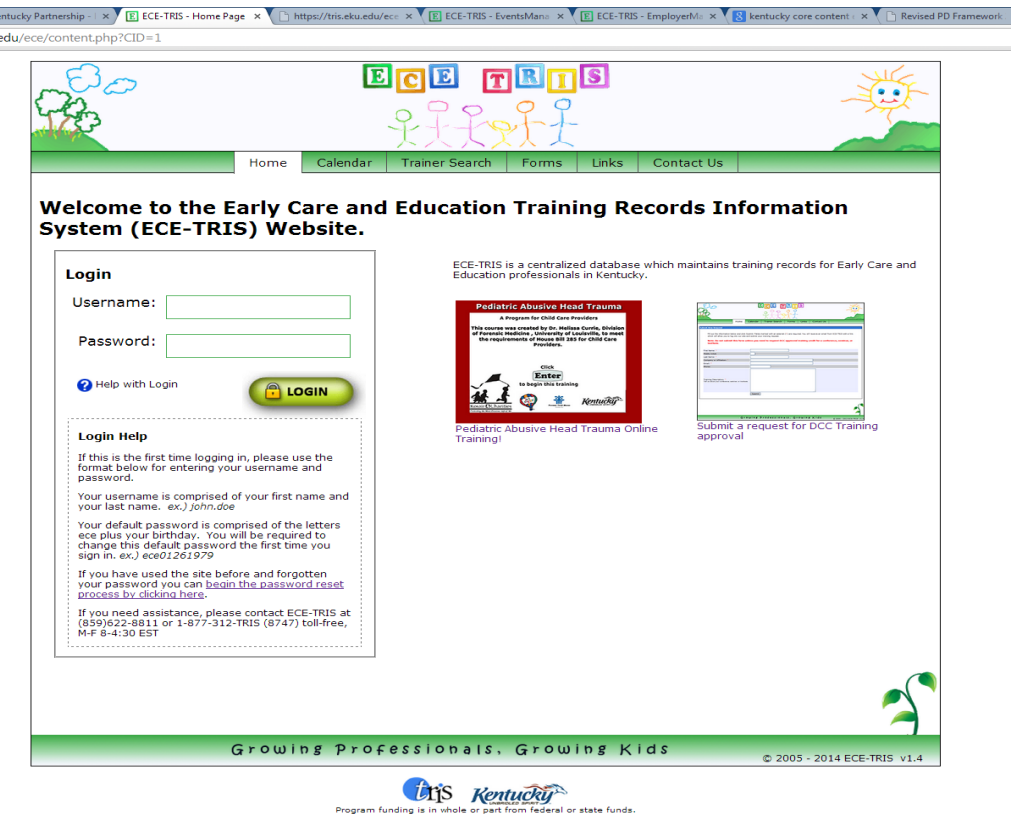

For standard username and password, click on

**A** [Help with Login](javascript:popUp()

### **Login Help**

Username: Your username is comprised of your first name and your last name.

ex.) john.doe

Password: Your default password is comprised of the letters ece plus your birthday. You will be required to change this default password the first time you sign in. ex.) ece01261979

After the initial login, a Password Security Page appears and the user will be prompted to reset their password.

Step 2 - A **successful login** will take you to the home page. The options available to the user on this page will be determined by the access level. All users will have the option to view their **Training Record** and **personal information** and have the option to change their password by clicking on the buttons on the right of the screen.

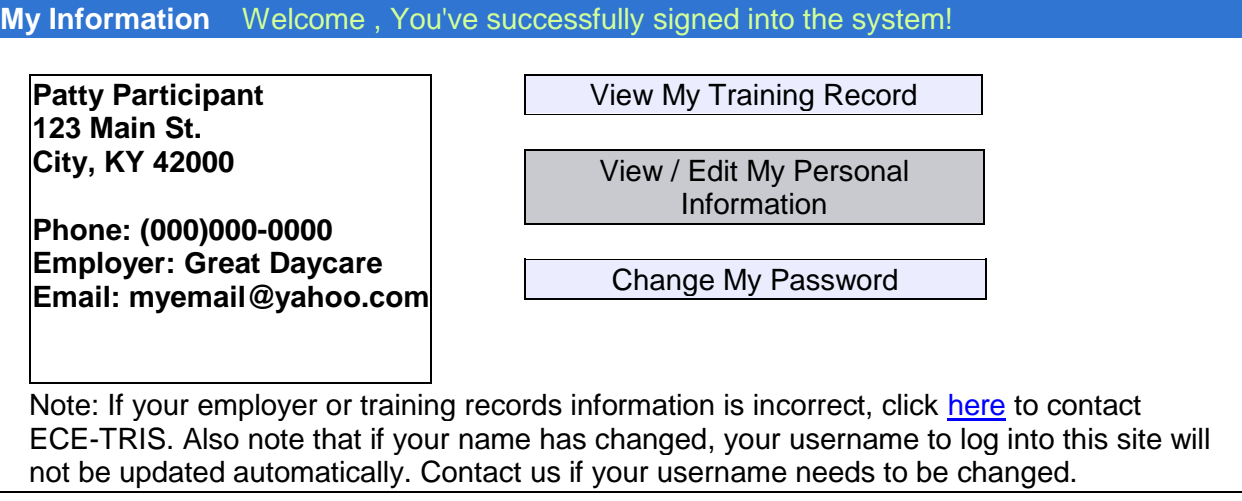

Step 3 – Below is a **Training Record Report** for a user who has attended training. Training records may be viewed by selecting "View My Training Record" from the Home Page.

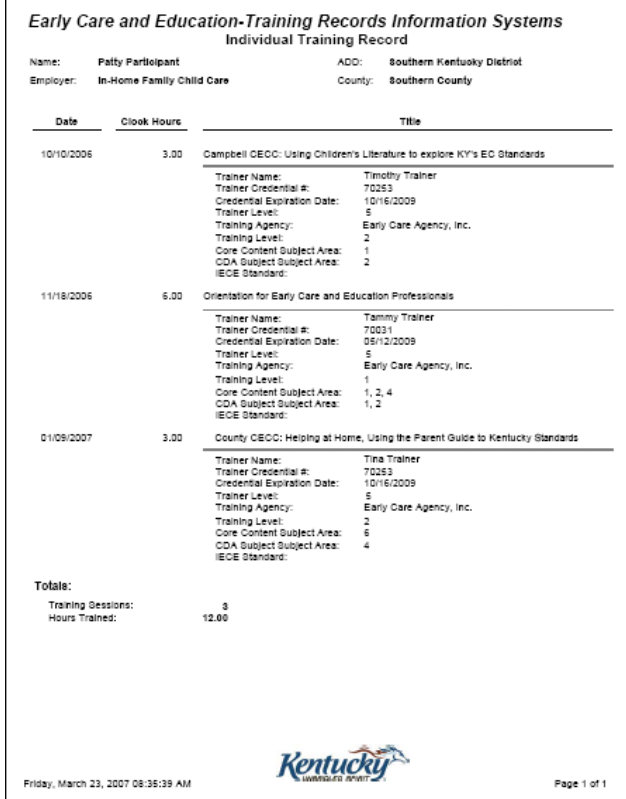

### **Features of the ECE-TRIS website which are available without login**

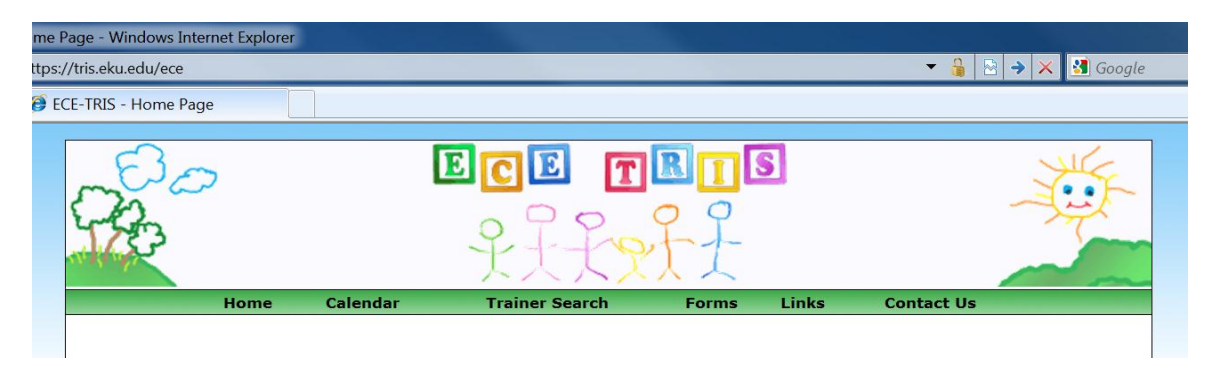

**Training Calendar**: this page will allow you to search for available trainings in your area.

**Trainer Search**: Kentucky Credentialed Trainers who have agreed to post their contact information will be listed on this search page so you can find trainers willing to train in your area.

**Contact Us:** This area provides the ECE-TRIS office contact information as shown below.

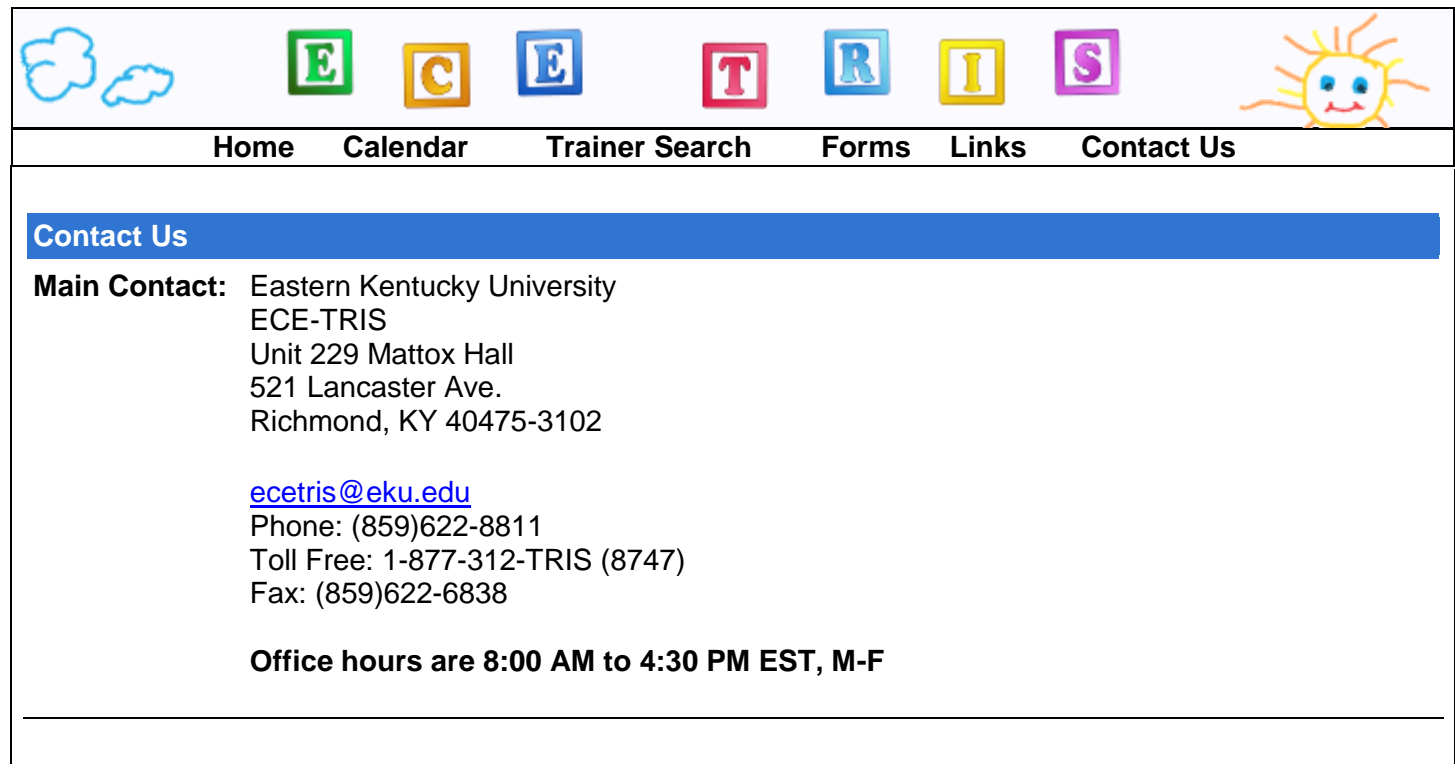

We encourage you to contact ECE-TRIS staff for assistance or questions